# **BSC Onboarding Guide**

To interact with Elephant.Money and other decentralized applications (DApps) on the Binance Smart Chain (BSC), you will first need to create a wallet compatible with the Smart Chain network. There are various ones to choose from, however I'd personally recommend MetaMask for both desktop and mobile use for the best experience. Some of you may already be familiar with MetaMask, as it is the primary wallet used to interact with applications on the Ethereum network. In order to make MetaMask compatible with the BSC mainnet, you will need to add it as a custom network and can find step-by-step detailed instructions on how to do so below.

### **Install the Metamask Extension from the Store**

Visit the Google Chrome [browser extension marketplace](https://chrome.google.com/webstore/detail/nkbihfbeogaeaoehlefnkodbefgpgknn) (or App Store for mobile users) and download the MetaMask extension.

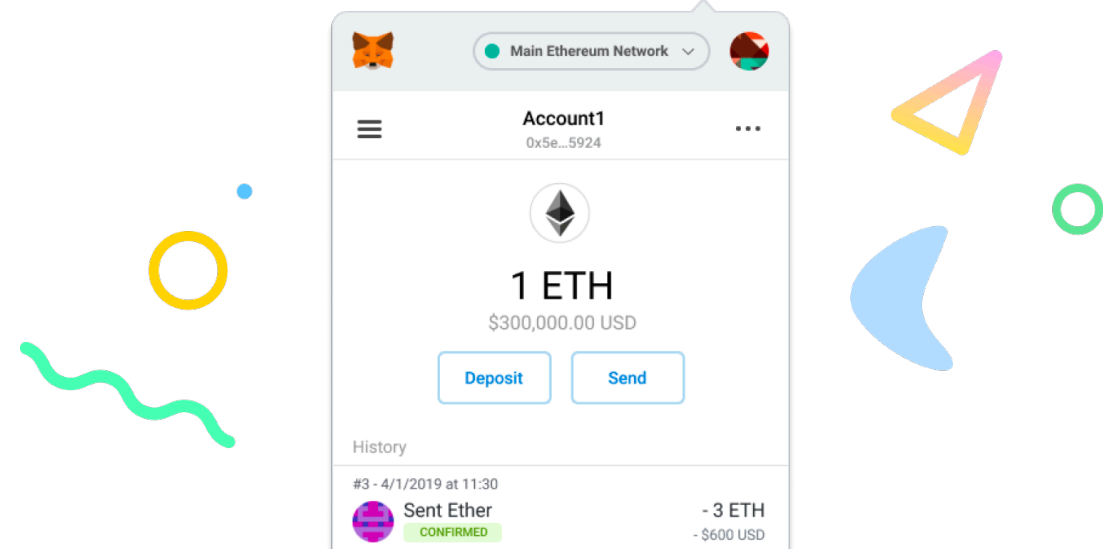

# **Create a MetaMask Wallet or Import One**

I'd suggest creating a new one if you haven't done so. Click import wallet if you have an existing wallet.

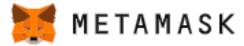

# No, I already have a seed phrase Yes, let's get set up! Import your existing wallet using a 12 word seed phrase This will create a new wallet and seed phrase **Import wallet Create a Wallet**

New to MetaMask?

#### Setup your password and secret recovery phrase somewhere safe. If you lose these and can no longer access your account from the original device, you may be unable to recover your wallet and funds.

## **Setup MetaMask to connect to BSC Mainnet**

Switch the connected blockchain by clicking on the tab saying Main Ethereum Network, we need to add the Binance Smart Chain network.

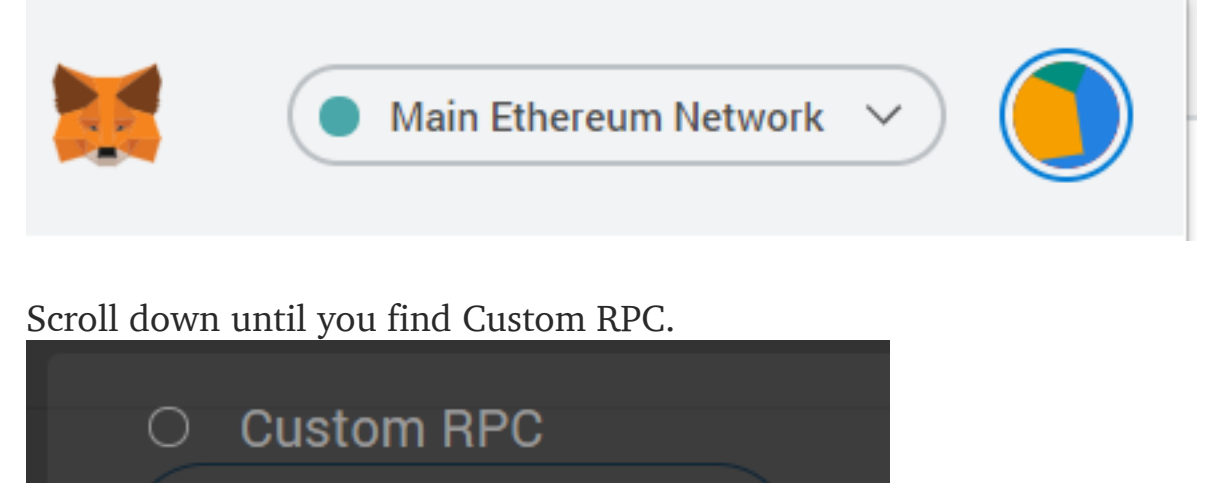

Enter in the BSC mainnet details as follows:

- **• Network Name:** BSC Mainnet
- **New RPC URL:** [https://bsc-dataseed1.binance.org/](https://bsc-dataseed.binance.org/) or [https://bsc](https://bsc-dataseed2.binance.org/)[dataseed2.binance.org](https://bsc-dataseed2.binance.org/)/
- **• ChainID:** 56, or 0x38 if 56 doesn't work
- **• Symbol:** BNB
- **• Block Explorer URL:** <https://bscscan.com/>

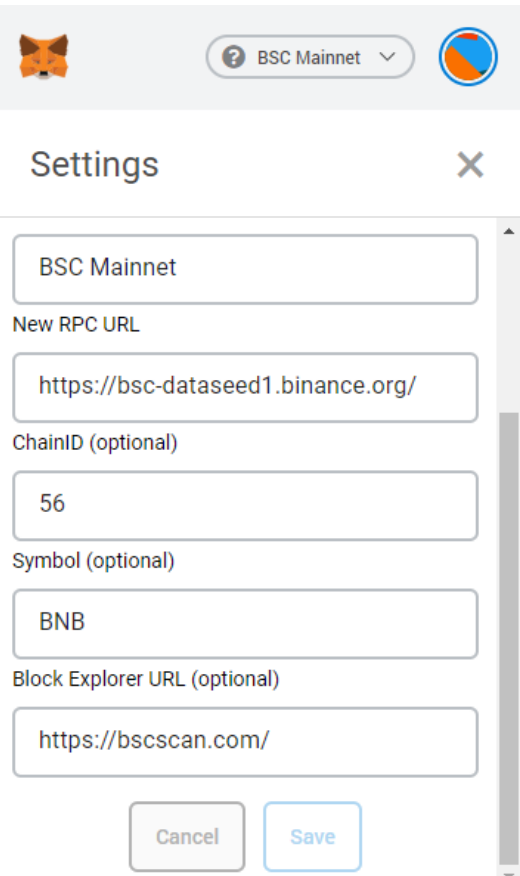

### Click **Save**.

You have now connected to the BSC mainnet with your Metamask Wallet.

### **Using BSC and storing BEP-20 tokens**

Congrats! You now have a BSC configured MetaMask wallet. You can now store your BEP-20 tokens and connect your MetaMask wallet to DApps on the Binance chain. Here's how:

1. Drop down networks and choose BSC Mainnet.

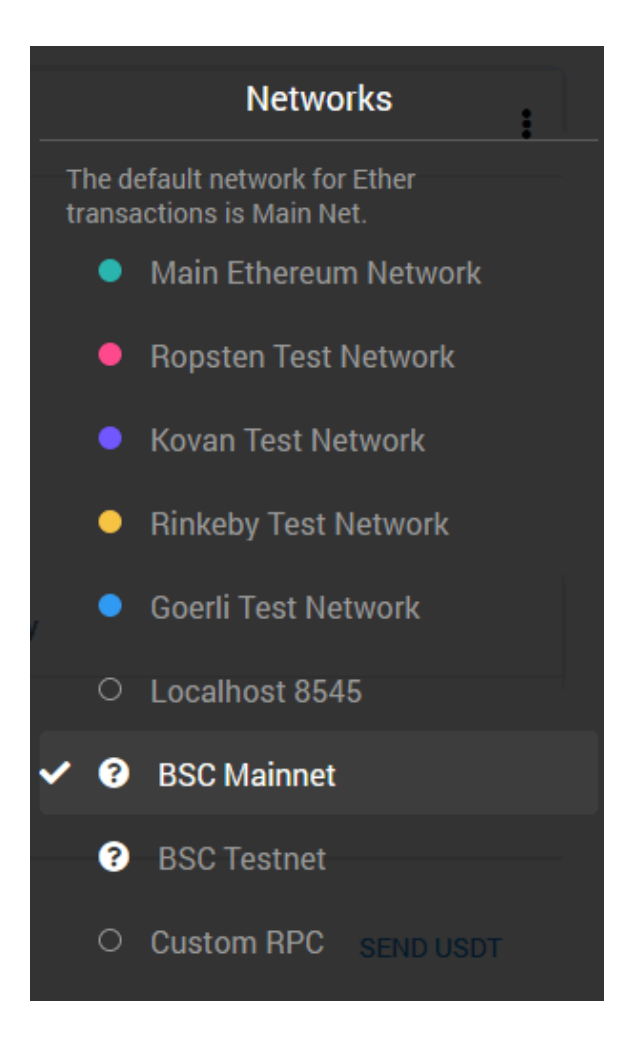

2. **(Optional)** For your own convenience you can create a new wallet just for BSC. You can add and manage all BEP-20 tokens from this account.

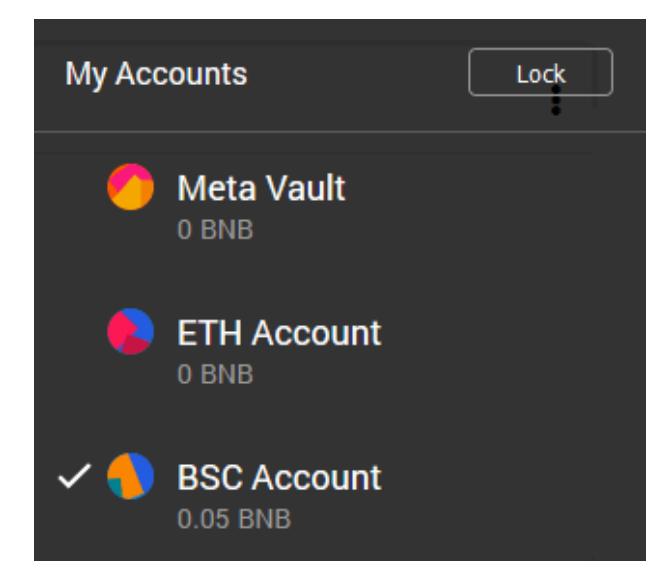

By default you'll only have BNB added to your account. To add a new token follow the steps below.

**Note:** You are on BSC network and you can only add [BEP-20 tokens and](https://coinguides.org/bep2-bep20-erc20-the-difference/)  [not ERC-20](https://coinguides.org/bep2-bep20-erc20-the-difference/).

To add a BEP-20 token click on add token >> choose custom token and then enter the token contract address.

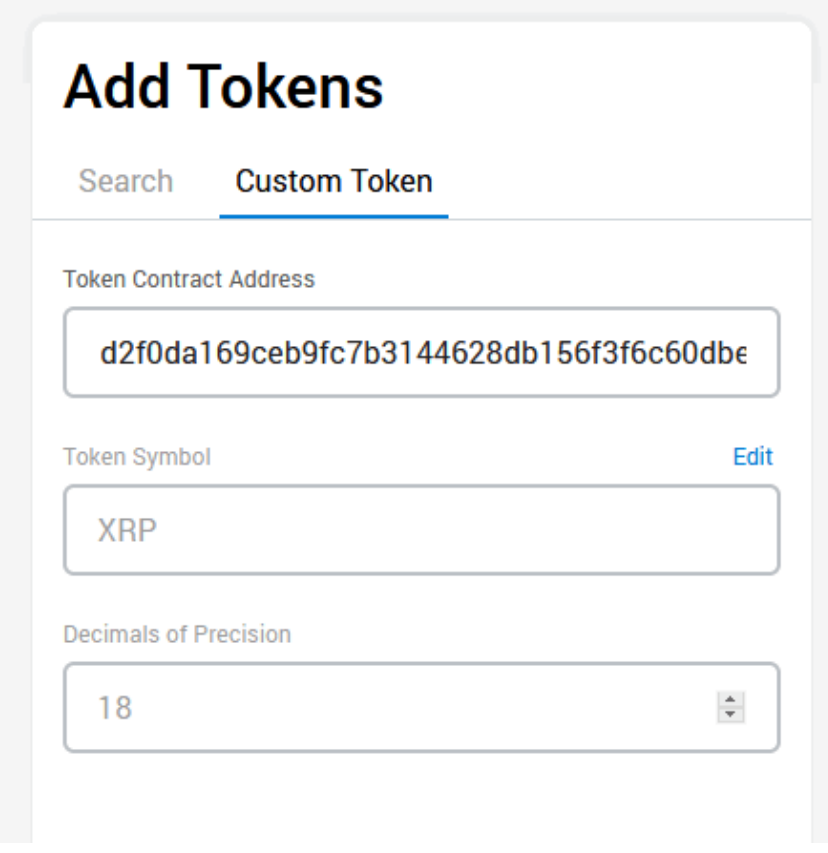

You can find the full list of BEP-20 tokens and their contract details on <https://bscscan.com/tokens>

Now from your [Binance exchange account](https://coinguides.org/link/binance/) you can withdraw [coins and](https://coinguides.org/coin-token-the-difference/)  [tokens](https://coinguides.org/coin-token-the-difference/) as BEP-20 to your MetaMask wallet. **It is important to differentiate the network destination address of the wallet where you intend on sending your coins, as there are 2 commonly used networks. For** 

**wallets using the Binance Chain, these should be sent as a BEP-2 token. On the other hand, wallets using the Binance Smart Chain (BSC) should have these sent as BEP-20 tokens.** Sending through to the incorrect chain can potentially cause you to lose your funds.

**Note:** Since all these tokens are build on Binance smart chain you'll need BNB to cover gas fees. It's just like how you need [ETH to transfer ERC-20](https://coinguides.org/eth-to-send-erc-20-tokens/)  [tokens.](https://coinguides.org/eth-to-send-erc-20-tokens/) Instead of ETH you'll have to use BNB as Gas fees. There are two places where I recommend getting Binance Coin (BNB) by exchanging other cryptocurrencies if you don't already have some. They are directly through [binance.com](http://binance.com) (non-US residents) or [binance.us](http://binance.us) (for US residents) and [simpleswap.io](http://simpleswap.io). SimpleSwap is not a centralized exchange and does not require any sign up or KYC. It also has a variety of different coin pairs, which makes it a great option to use.

Here you can find the current gas price and gas limit that is being used on BSC: <https://bscscan.com/charts>.

# **Acquiring WBNB, BTCB, BUSD, and BDO**

Once you've successfully installed MetaMask and added BNB onto your BSC wallet, you may also want to consider adding other coins. Wrapped BNB (WBNB), Wrapped Bitcoin (BTCB), Binance USD (BUSD), and bDollar (BDO) are the assets currently available for use on the Elephant.Money ecosystem and many users are confused with the process on obtaining these BEP-20 tokens. You can find detailed instructions on how to acquire each of the following below:

### **Wrapped BNB (WBNB)**

Using Pancake Swap: Wrapped BNB (WBNB) can easily be exchanged for 1:1 by it's unwrapped counterpart (BNB) on [https://](https://exchange.pancakeswap.finance/#/swap) [exchange.pancakeswap.finance/#/swap](https://exchange.pancakeswap.finance/#/swap). If you're accessing Pancake Swap for the first time, you will need to connect your MetaMask/Binance Smart Chain wallet by clicking the "Connect" tab in the upper righthand corner of the page before you are able to do any trading. It's important to note that gas fees on BSC require BNB so you shouldn't convert over your entire BNB balance. I would recommend leaving at least 0.1 BNB in your wallet at all times to cover gas fees. This should be more than enough to cover your gas fees at least for a while; especially if you plan on doing frequent activity on Elephant.Money, such as claiming and withdrawing.

### **Wrapped Bitcoin (BTCB)**

Using Pancake Swap (AMM): Wrapped Bitcoin (BTCB) can easily be exchanged for with BNB and other coin pairs on [https://](https://exchange.pancakeswap.finance/#/swap) [exchange.pancakeswap.finance/#/swap](https://exchange.pancakeswap.finance/#/swap). If you're accessing Pancake Swap for the first time, you will need to connect your MetaMask/Binance Smart Chain wallet by clicking the "Connect" tab in the upper righthand corner of the page before you are able to do any trading. It's important to note that gas fees on BSC require BNB so you shouldn't convert over your entire BNB balance. I would recommend leaving at least 0.1 BNB in your wallet at all times to cover gas fees. This should be more than enough to cover your gas fees at least for a while; especially if you plan on doing frequent activity on Elephant.Money, such as claiming and withdrawing.

Using Binance: Additionally, you can also deposit Bitcoin (BTC) funds onto Binance (will require a VPN to access for US residents) and withdraw them as BEP-20 token directly to your MetaMask/Binance Smart Chain wallet. This will automatically convert your BTC over to the BEP-20 version which is compatible on BSC and prevents you from doing the complicated process of having to use a bridge. Be careful however, as there are a variety of crosschain options available and **sending funds through the incorrect network despite using the correct wallet address may cause you to permanently lose your funds**. **The Binance Chain and Binance Smart Chain are completely separate networks. It is important for you to verify that you are sending funds through the appropriate network on the destination address of your wallet as intended. If you are unsure, you may want to consider to sending a small amount over as a "test transaction" first.**

Token Type - Network address to be used Bitcoin (BTC) - Bitcoin Network address Wrapped Bitcoin (BTCB) BEP-20 - Binance Smart Chain address Wrapped Bitcoin (BTCB) BEP-2 - Binance Chain address

Using Binance Bridge: Bitcoin (BTC) funds on the Bitcoin Network can be sent over cross-chain using the Binance bridge (will require a VPN for access for US residents) feature on: [https://www.binance.org/en/bridge?](https://www.binance.org/en/bridge?utm_source=PancakeSwap) [utm\\_source=PancakeSwap.](https://www.binance.org/en/bridge?utm_source=PancakeSwap) Be weary because **sending funds through the incorrect network despite using the correct wallet address may cause you to permanently lose your funds**. **The Binance Chain and Binance Smart Chain are completely separate networks. It is important for you to verify that you are sending funds through the appropriate network on the destination address of your wallet as intended. If you are unsure, you may want to consider to sending a small amount over as a "test transaction" first.**

Full video tutorial on how to use the Binance bridge: [https://](https://www.youtube.com/watch?v=WjbIRJ2bI9A) [www.youtube.com/watch?v=WjbIRJ2bI9A](https://www.youtube.com/watch?v=WjbIRJ2bI9A)

### **Binance USD (BUSD)**

Binance USD (BUSD) can easily be exchanged for with BNB and other coin pairs on [https://exchange.pancakeswap.finance/#/swap.](https://exchange.pancakeswap.finance/#/swap) If you're accessing Pancake Swap for the first time, you will need to connect your MetaMask/Binance Smart Chain wallet by clicking the "Connect" tab in the upper righthand corner of the page before you are able to do any trading. It's important to note that gas fees on BSC require BNB so you shouldn't convert over your entire BNB balance. I would recommend leaving at least 0.1 BNB in your wallet at all times to cover gas fees. This should be more than enough to cover your gas fees at least for a while; especially if you plan on doing frequent activity on Elephant.Money, such as claiming and withdrawing.

### **bDollar (BDO)**

bDollar (BDO) can easily be exchanged for with BNB and other coin pairs on [https://exchange.pancakeswap.finance/#/swap.](https://exchange.pancakeswap.finance/#/swap) If you're accessing Pancake Swap for the first time, you will need to connect your MetaMask/ Binance Smart Chain wallet by clicking the "Connect" tab in the upper righthand corner of the page before you are able to do any trading. It's important to note that gas fees on BSC require BNB so you shouldn't convert over your entire BNB balance. I would recommend leaving at least 0.1 BNB in your wallet at all times to cover gas fees. This should be more than enough to cover your gas fees at least for a while; especially if you plan on

doing frequent activity on Elephant.Money, such as claiming and withdrawing.